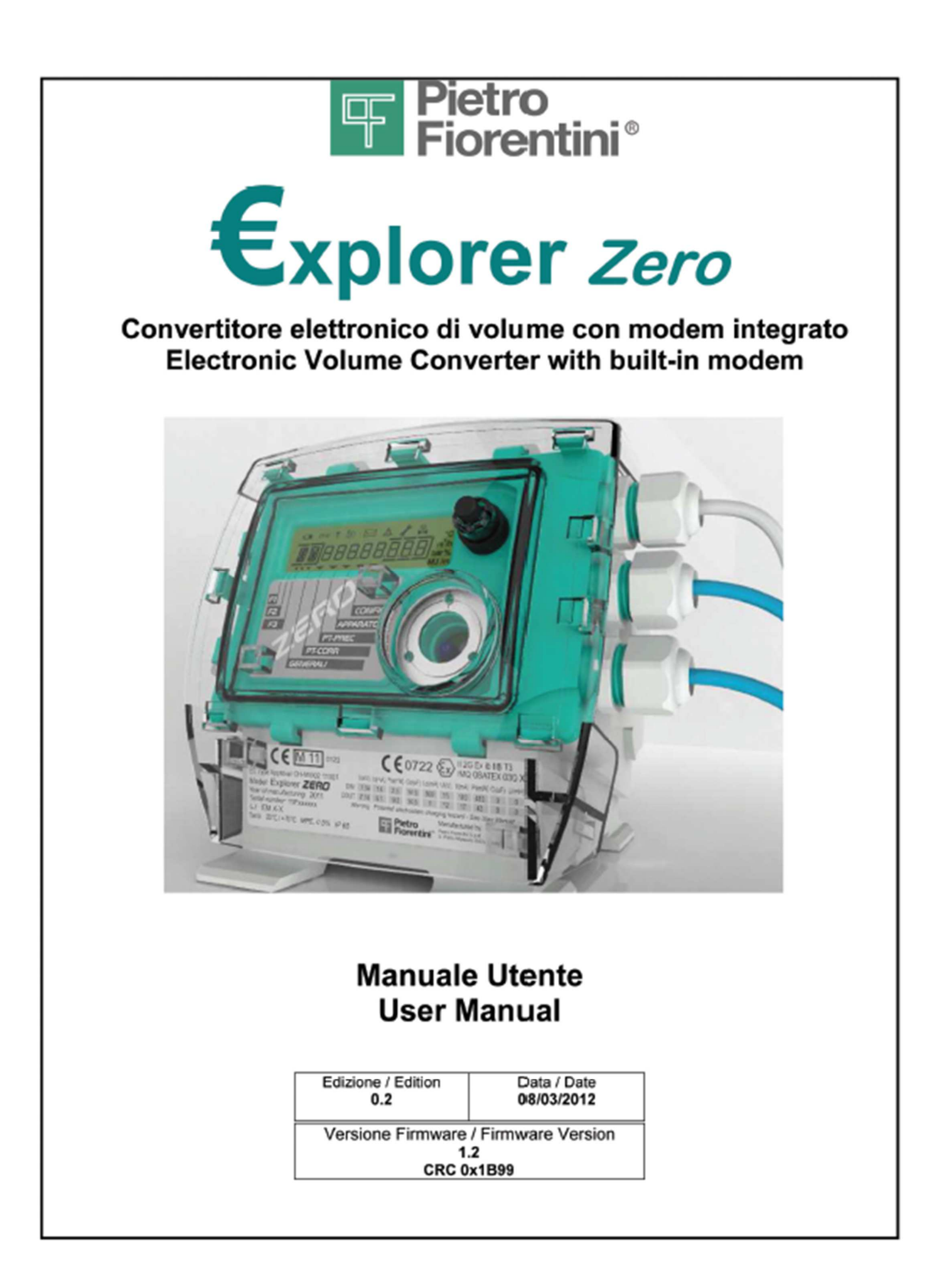

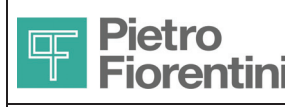

# **Introduzione**

€xplorer è una famiglia di prodotti dedicati alla misura e conversione di volume, che vede applicazione in punti finali di riconsegna di reti di gas naturale.

Questo documento si riferisce alla versione €xplorer Zero, definita come "Electronic Volume Conversion Device" (EVCD) Tipo 1 in accordo con la definizione di EN 12405. Il prodotto integra all'interno un modem GSM / GPRS per consentire la telelettura e il controllo remoto senza l'utilizzo di apparati esterni. Explorer Zero è previsto per l'utilizzo nelle fasce di misura tra G10 e G40 (classe A1); lo strumento è pertanto idoneo all'utilizzo per impianti con portata oraria Qm  $\leq 60$  m3/h.

Il presente documento fornisce informazioni relative alla procedura di installazione ed utilizzo dell'apparato.

Explorer Zero è disponibile in diversi modelli con le seguenti caratteristiche principali comuni

- Monoblocco in material plastico di ridotte dimensioni e peso
- Protezione IP65 e trattamento di tropicalizzazione
- Sensore di pressione da 1.5B assoluti con cavo da 1m o 2m
- Sensore di temperatura con cavo da 1m o 2m
- Ingresso di conteggio BF e ingresso digitale con funzione anti-tampering con cavo precablato da 1m o 2m
- Porta di comunicazione locale ottica tipo Zvei
- Display LCD
- Tasto frontale ( interfaccia utente )
- Due uscite digitali programmabili compatibili Namur
- Modem GSM/GPRS integrato
- Antenna dual band integrata

I diversi modelli si differenziano per le seguenti caratteristiche

- Tipo Batteria Modem
- Tipo di SIM

### **1.1 Identificazione del prodotto**

Il prodotto può essere identificato dall'etichetta di fig. 2 applicata sul frontale dell'apparato (fig. 4) . Sono riportati i seguenti simboli e campi

- **Model Code**
- **Serial Number**
- **Year of manufacturing**

#### **Model Code**

#### Formato codice **EM–NB-S**

**EM** nome prodotto

- Explorer Zero
- **NB** Tipo pacco batterie modulo modem
	- 1 Pacco a singola batteria
	- 2 Pacco a doppia batteria
- **S** Tipo SIM card supportata
	- A solo SIM card
	- B solo SIM on chip
	- C SIM e SIM on chip

#### **Serial Number**

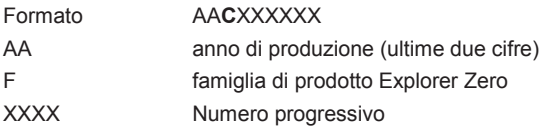

#### **Esempio**

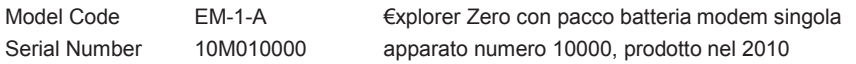

€xplorer Zero- Manuale Utente - Ed .0 Rev 2

Le informazioni contenute all'interno del presente documento sono proprietà di Pietro Fiorentini S.p.A. - Riproduzione vietata

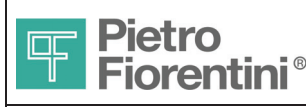

# **1.2 Contenuto dell'imballo**

L'imballo contiene le seguenti parti

#### **Apparato**

- Apparato €xplorer Zero comprensivo di
	- o cavo e Sensore di Pressione già cablato
	- o cavo e Sonda di Temperatura già cablata
	- o cavo di conteggio (tripolare) già cablato
	- o Pacco Batteria Modulo Correttore
	- o Pacco Batteria Modem
	- o Antenna dual band interna
	- o Due tappi per i pressacavi

I due pacchi batterie sono all'interno nella sede di funzionamento non connessi elettricamente I tappi dei pressacavi son già installati nei pressacavi posteriori

#### **Targhette**

• Targhetta Contatore e relativo supporto

#### **Manuali e Software di comunicazione**

• Guida rapida di installazione e istruzioni di sicurezza

I manuali completi ed il software di comunicazione standard sono disponibili per il download gratuito (previa registrazione) dal sito web www.fiorentini.com

#### **Certificati**

- Certificato di conformità CE
- Certificato di Metrologico si prima verifica in fabbrica

€xplorer Zero- Manuale Utente - Ed .0 Rev 2

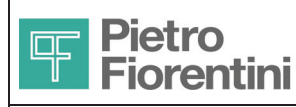

# **Istruzioni di sicurezza**

Explorer Zero è un apparato a sicurezza intrinseca idoneo all'uso in aree pericolose Zone 1,2 gruppo IIB, che include una sezione EVCD (Electronic Volume Conversion Device) e un modem GSM/GPRS.

La categoria di installazione minima è ATEX Categoria II 2G e gli standard Cenelec armonizzati rilevanti per la conformità ai requisiti EHSR (Essential Health and Safety Requirement) della direttiva ATEX sono la EN 60079-0 la EN 60079-11 e la EN 60079-26.

Questo apparato è progettato per essere conforme con i requisiti del tipo di protezione Ex ib IIB T3, temperatura ambiente -25°/ + 70°C e ATEX categoria II 2G.

## **1.1 Scariche Elettrostatiche**

Questo dispositivo è omologato per l'installazione in area potenzialmente esplosiva. In questa area scintille prodotte da scariche elettrostatiche potrebbero produrre esplosioni. Anche se durante le normali operazioni non vi è presenza di potenziali pericolosi sull'apparato si raccomanda l'utilizzo di calzari dissipativi e di un panno umido (p% > 65%) durante le operazioni di installazione/manutenzione. Ulteriori informazioni sono presenti nella CEI 50404. Prestare ugualmente attenzione quando si accede alle parti interne (morsetti, pulsanti) anche in area non pericolosa poiché l'apparato contiene dispositivi sensibili e potrebbe essere danneggiato.

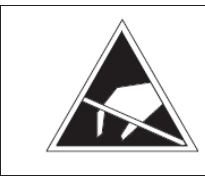

**Durante l'installazione o l'uso di questo strumento è obbligatorio attuare misure di protezione dalle scariche elettrostatiche.** 

## **1.2 Connessione ad altri dispositivi**

€xplorer Zero può connettersi ad altri dispositivi per comunicazione dati e comando.

Tutti i dispositivi connessi all'€xplorer Zero devono essere **POSIZIONATI IN AREA SICURA** ed essere omologati quali Dispositivi Associati ed in questo ambito essere compatibili rispetto ai PARAMETRI DI SICUREZZA (IS) riportati nella sezione 2.3. Nella valutazione deve essere tenuto in considerazione anche il cavo di collegamento. In particolare, deve risultare

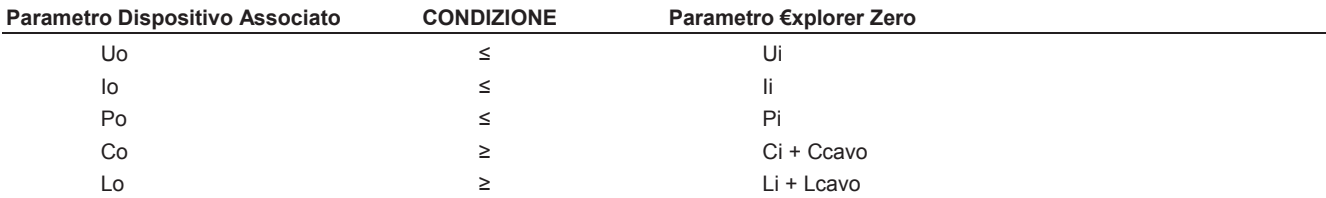

La condizione deve essere rispettata anche nel senso opposto dove applicabile

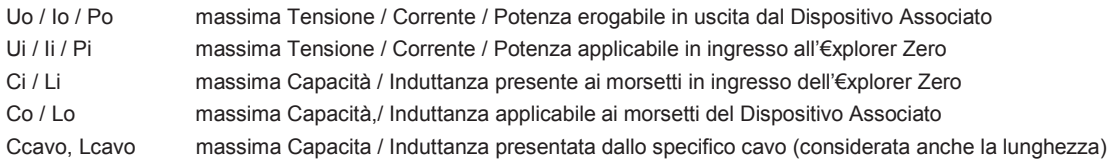

**Pietro Fiorentini S.p.A. declina ogni responsabilità dai rischi e conseguenze derivanti dal non rispetto di queste prescrizioni.** 

€xplorer Zero- Manuale Utente - Ed .0 Rev 2

Le informazioni contenute all'interno del presente documento sono proprietà di Pietro Fiorentini S.p.A. - Riproduzione vietata

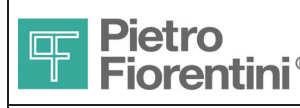

### **1.3 Dispositivi di Alimentazione**

€xplorer Zero può essere alimentato ESCLUSIVAMENTE da apposite batterie omologate.

Sono previsti due tipi di batterie distinti per la sezione correttore (EVCD) e per quella modem

Ogni batteria è in realtà un'assieme proprietario costituito da una batteria al litio, dispositivi di protezione e cavo terminato con apposito connettore, racchiusi in una guaina protettiva e denominato "LITHIUM BATTERY PACK" . Sul pacco è applicata una etichetta con il codice identificativo

- Modulo correttore **AS0640T03M01R00**
- Modulo Modem **AS0640T02M01R00** pacco singolo • Modulo Modem **AS0640T01M01R00** pacco doppio
- 

Il pacchi batteria sono un dispositivo certificato per l'uso esclusivo con l'€xplorer Zero ed è il solo dispositivo di alimentazione ammesso.

#### **Attenzione! Utilizzare esclusivamente batterie del tipo e modello conforme all'originale**

I connettori dei due pacchi batteria EVCD e Modem sono incompatibili tra loro e polarizzati in modo che si innestino solo nel rispettivo connettore previsto sull'apparato.

Sull' etichetta (Fig . 1) sono riportati i seguenti dati:

- Modello
- Livelli massimi di uscita
- Data di massimo utilizzo (mese/anno)
- Simbolo per il corretto smaltimento

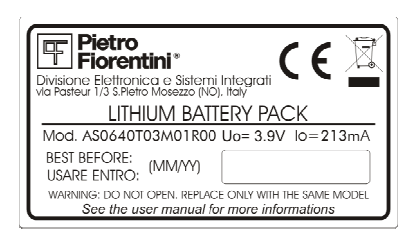

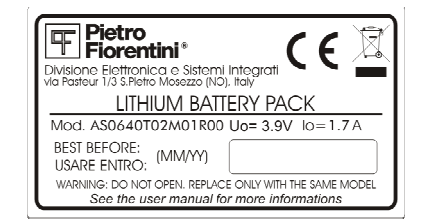

**EVCD MODEM** (pacco singolo)

Fig. 1 – Etichette dei pacchi batteria

La data di massimo utilizzo è quella massima di installazione entro la quale è garantito l'80% della carica iniziale

La data si riferisce al pacco conservato in ambiente asciutto a temperatura non superiore a 20°C. La c onservazione a temperature elevate riduce in modo anche significativo la carica rimanente.

€xplorer Zero- Manuale Utente - Ed .0 Rev 2

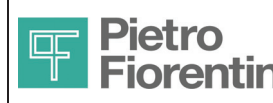

## **1.4 Parametri IS**

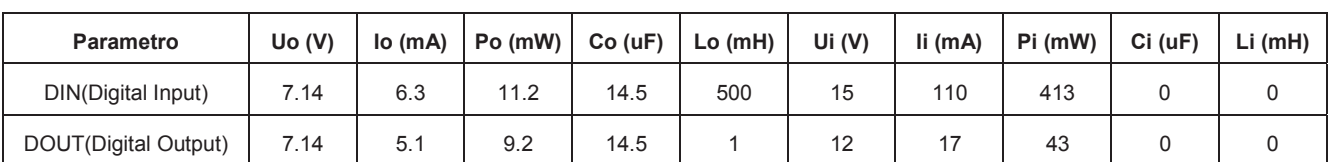

La tabella seguente riporta i parametri elettrici relativi alla sicurezza intrinseca.

L'etichetta di Fig. 2 riporta i dati identificativi del singolo apparato, i dati relativi ai parametri IS e i relativi simboli, riporta inoltre simboli e numero del certificato metrico.

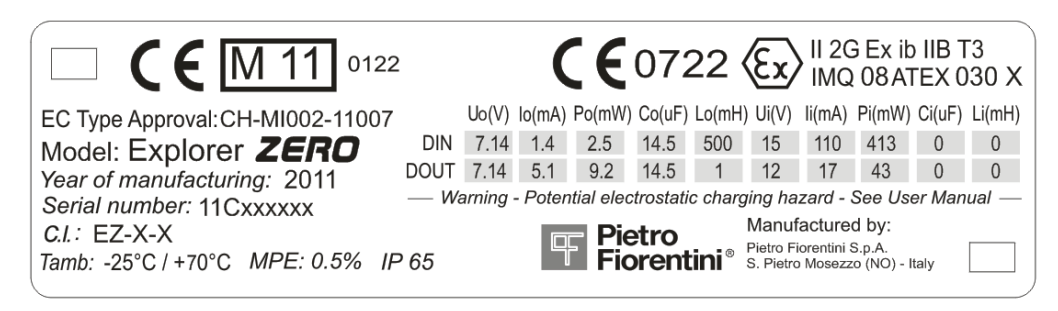

Fig. 2 – Etichetta Apparato

#### **Descrizione simboli relativi alla sicurezza intrinseca**

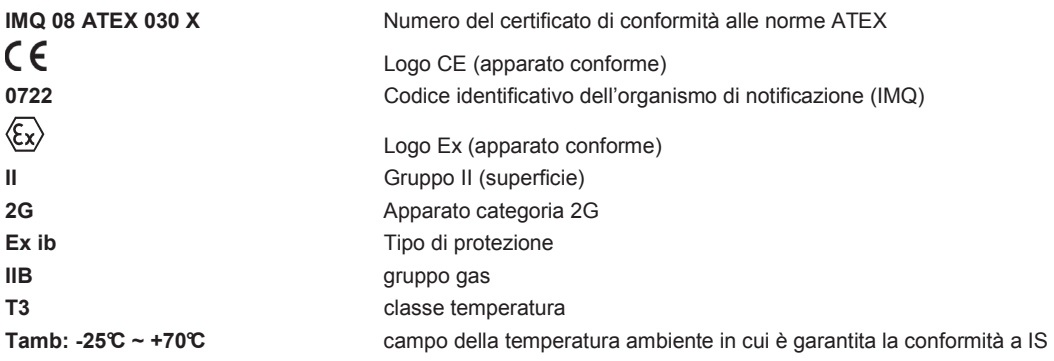

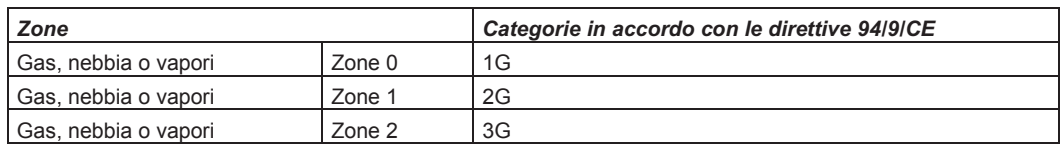

Tabella di corrispondenza Categorie / Zone

€xplorer Zero- Manuale Utente - Ed .0 Rev 2

Le informazioni contenute all'interno del presente documento sono proprietà di Pietro Fiorentini S.p.A. - Riproduzione vietata

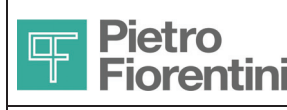

# **Descrizione Generale**

Le figg. 4 e 5 illustrano la struttura e le principali parti dell'apparato.

L'apparato è composto da un contenitore plastico che contiene all'interno

- la scheda di controllo e misura
- la scheda modem
- blocco supporto batterie e batterie

#### Sul fronte sono presenti

- un display a segmenti ed icone
- una tasto operatore
- interfaccia di comunicazione ottica

All'apparato sono fissati in modo non rimovibile tre cavi (lunghi 1,5 m) di connessione a

- sensore di pressione
- sonda di temperatura
- cavo di conteggio ed ingresso digitale

Sul retro sono disponibili

- passacavo per il collegamento ai morsetti delle uscite digitali
- passacavo per la connessione di eventuale antenna esterna.

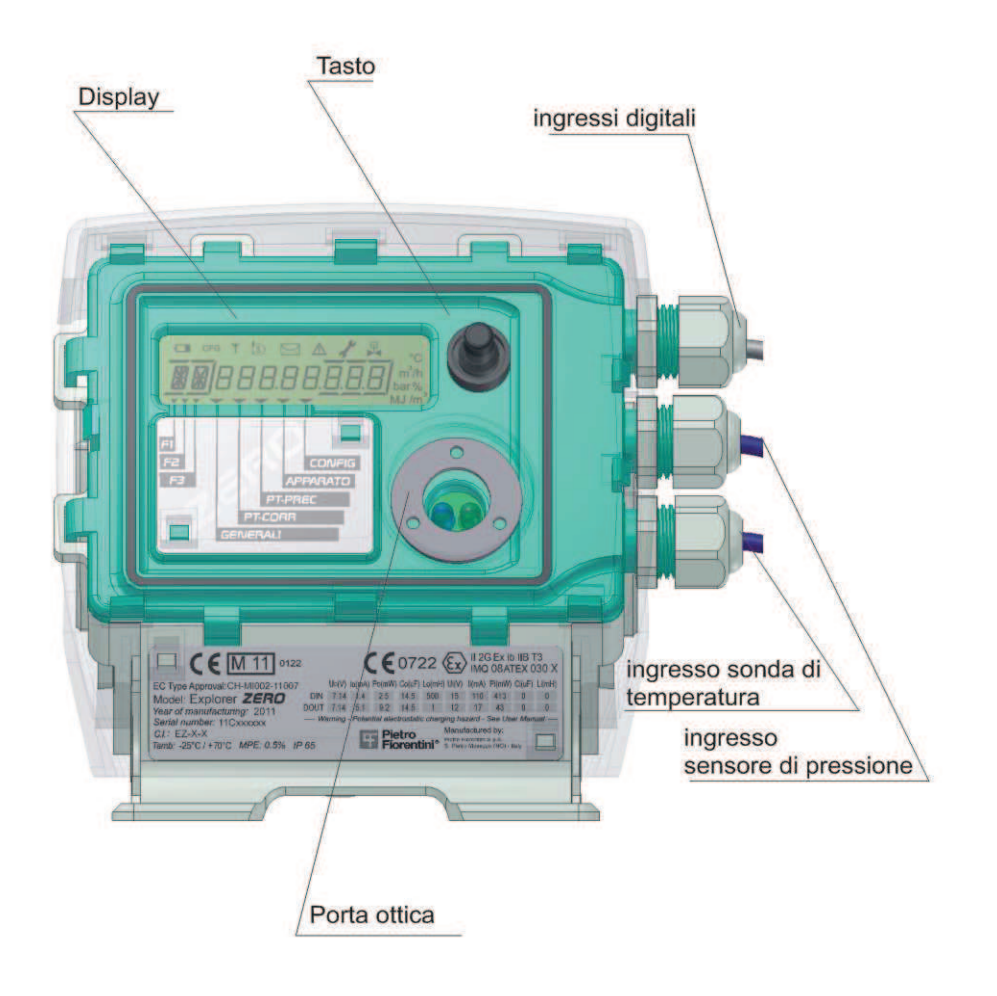

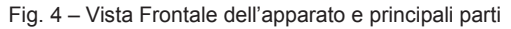

€xplorer Zero- Manuale Utente - Ed .0 Rev 2

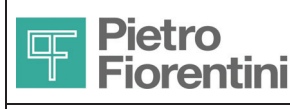

**®** 

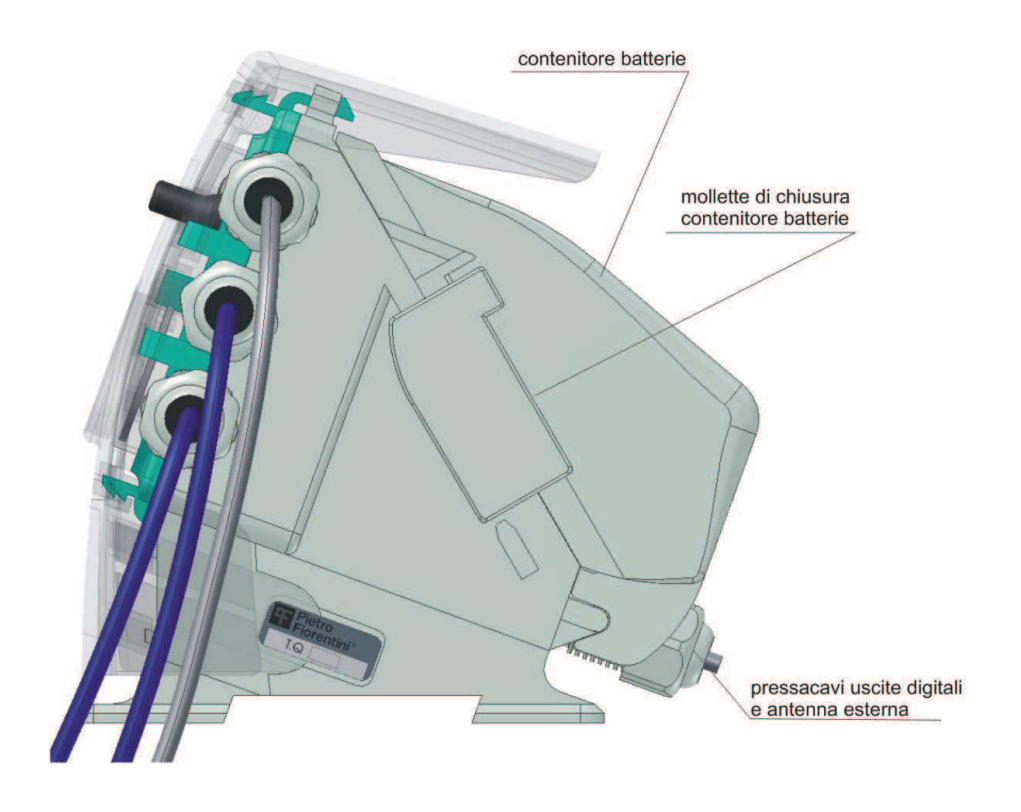

Fig. 5 - Vista laterale dell'apparato

Il contenitore batterie è separato dal corpo principale e si blocca su questo con delle molle di chiusura plastiche

€xplorer Zero- Manuale Utente - Ed .0 Rev 2 Le informazioni contenute all'interno del presente documento sono proprietà di Pietro Fiorentini S.p.A. - Riproduzione vietata I dati tecnici possono essere soggetti a modifiche senza preavviso

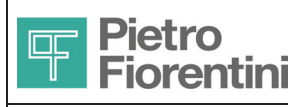

# **Funzioni Principali**

€xplorer Zero è idoneo all'installazione in area pericolosa (secondo le indicazioni riportate nella sezione Istruzioni di sicurezza) per la connessione diretta ad elementi primari (Contatore Gas o Turbina) ed acquisizione di Pressione e Temperatura di esercizio attraverso trasduttori integrati.

# **1.1 Acquisizione**

Le variabili in ingresso (pressione, temperatura, stato ingressi digitali e contatore) sono acquisite ed aggiornate ogni 30 secondi. Se l'interfaccia utente è attiva l'acquisizione viene aggiornata continuamente in modo da avere un riscontro sul display più immediato.

# **1.2 Eventi e Diagnostica**

€xplorer Zero è in grado di registrare eventi in condizioni di malfunzionamento o all'accadere di determinate operazioni applicative. Il registro eventi è in grado di contenere fino a 10000 record, con le seguenti informazioni:

- data e ora in cui è avvenuto l'evento
- tipo di evento
- numero progressivo dell'evento (assoluto a partire dall'inizializzazione o dall'ultimo reset totale)
- codice identificativo dell'operatore che ha generato l'evento (ove applicabile)
- nel caso di record di modifica di un parametro, valore vecchio e valore nuovo del parametro
- totalizzatore assoluto del volume corretto al momento dell'evento

Vengono registrati i tipi di eventi previsti dal protocollo CTR e alcuni eventi definiti in area privata.

Raggiunta una capienza del 90% della massima, viene attivata una diagnostica e generato l'evento corrispondente.

Raggiunta la massima capienza, si genera un evento differente, e, da quel momento in poi, ogni nuovo evento sovrascriverà quello più recente. Vengono inoltre disabilitate tutte le operazioni di modifica dei parametri che hanno influenza sui calcoli dei volumi e delle portate.

Il registro eventi può essere cancellato dall'utente Amministratore (Vedere sezione utenti), previa impostazione di un interruttore posto sotto sigillo di protezione.

Gli eventi vengono memorizzati in un area della memoria permanente (flash).

## **1.3 Conversione dei Volumi**

L'€xplorer Zero esegue il calcolo dei volumi ogni 30 secondi. Il volume misurato **Vm** viene calcolato moltiplicando il numero di impulsi ricevuti nel periodo per il peso dell'impulso, che viene impostato in fase di configurazione del sistema.

Il peso impulsi in ingresso è espresso in m3 per impulso e può essere programmato ad uno dei seguenti valori:

- 0.001 m3
- $0.01 \text{ m}3$
- $0.1 \text{ m}$ 3
- $1 m<sub>3</sub>$
- $10 \text{ m}$  $3$
- 100 m3

Viene poi calcolato con la stessa periodicità, il volume base **Vb** secondo quanto specificato nei paragrafi seguenti. Si calcolano inoltre le portate orarie convenzionali corrispondenti a entrambi i volumi. Inoltre, vengono aggiornati i totalizzatori dei volumi stessi, sia assoluti, sia quelli periodici previsti (mese, giorno, ora). Allo scadere di ciascun periodo vengono consolidati i valori correnti nei relativi valori dei periodi precedenti e azzerati quelli correnti.

L'acquisizione di nuove misure e il calcolo sono eseguiti normalmente ogni 30 secondi, a meno che non ci siano attività in corso da tastiera o da linea di comunicazione. In tal caso il ciclo di acquisizione e calcolo viene ripetuto ininterrottamente. Il calcolo dei volumi viene eseguito comunque ogni 30 secondi, mentre il calcolo delle portate convenzionali ogni 5 minuti

Quando l'apparato si trova in situazione di power-off (alimentato dalla batteria di back-up), gli impulsi vengono accumulati e verranno conteggiati al ritorno dell'alimentazione. In caso di spegnimento del sistema, vengono memorizzati e saranno conteggiati nella fascia di default alla riaccensione. In questa situazione, in cui manca il riferimento temporale, anche gli impulsi successivi verranno conteggiati nella fascia di default.

€xplorer Zero- Manuale Utente - Ed .0 Rev 2

Le informazioni contenute all'interno del presente documento sono proprietà di Pietro Fiorentini S.p.A. – Riproduzione vietata

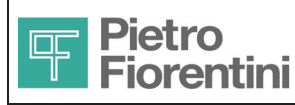

## 1.4 Volume alle condizioni base (Vb)

L'€xplorer Zero esegue la conversione del volume misurato (Vm) in volume alle condizioni di riferimento (condizioni base, Vb) applicando la formula AGA7, come segue:

$$
Vb = Vm \times \frac{p}{pb} \times \frac{tb + To}{t + To} \times ZRatio
$$

Dove:

Vb = Volume alle condizioni di riferimento

Vm = Volume misurato alle condizioni di funzionamento

p = Pressione del gas

pb = pressione di riferimento

t = Temperatura del gas

tb = Temperatura di riferimento

To = Temperatura assoluta fattore di conversione (273,15K)

ZRatio = Rapporto impostato tra compressibilità alle condizioni di riferimento e di funzionamento

Come risultato dei calcoli sopra indicati il fattore di conversione C è definito come segue:

$$
C = Vb/Vm = \frac{p}{pb} \times \frac{tb + To}{t + To} \times ZRatio
$$

Tutti i calcoli vengono effettuati considerando come riferimenti di pressione, temperatura e temperatura di combustione i valori impostati nei corrispondenti oggetti Pb, Tb, Tcb definiti nel protocollo CTR.

## **1.5 Portata convenzionale**

L'€xplorer Zero esegue il calcolo della portata convenzionale oraria alle condizioni di riferimento (Qcb) come somma, scorrevole ogni 5 minuti, dei volumi transitati nell'ultimo quarto d'ora, riportata all'ora. Ogni 5 minuti viene ripetuto il calcolo eliminando i volumi dei 5 minuti meno recenti.

## **1.6 Uscite digitali**

€xplorer Zero dispone di 2 uscite digitali multifunzione. Ogni uscita può essere configurata indipendentemente per eseguire una delle seguenti funzioni:

• Ripetizione di volumi

Le uscite possono funzionare come ripetitori di volumi (Vm, Vb) consentendo la trasmissione remota di volumi misurati e calcolati. Il peso degli impulsi può essere selezionato tra 1, 10, 100 e 1000 m3/impulso

- Stato diagnostica
- L'uscita digitale ripete lo stato di uno o più bit di diagnostica. L'informazione da ripetere è configurabile.

La configurazione delle uscite digitali è possibile attraverso protocollo CTR.

L'interfaccia fisica è di tipo open drain compatibile Namur

### **1.7 Registrazione dati**

Le variabili acquisite e calcolate vengono registrate all'interno del dispositivo. La registrazione avviene su memoria permanente (flash), con durata non inferiore a 20 anni, secondo le modalità previste da protocollo CTR.

In tabella sono mostrati i periodi di registrazione e le relative profondità di memorizzazione:

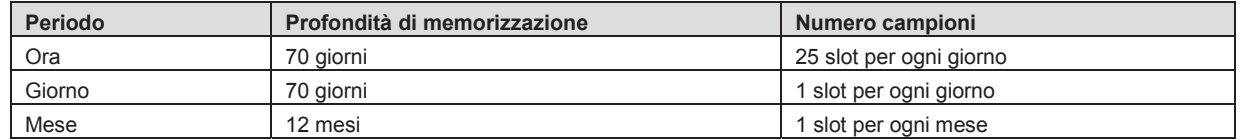

Ogni periodo è gestito in modo circolare relativamente alla sequenza dei giorni.

Per quanto riguarda la dimensione dei dati, i parametri che vengono memorizzati ogni giorno sono i seguenti:

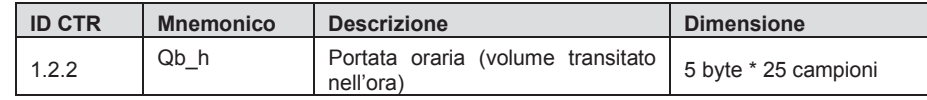

€xplorer Zero- Manuale Utente - Ed .0 Rev 2

Le informazioni contenute all'interno del presente documento sono proprietà di Pietro Fiorentini S.p.A. - Riproduzione vietata

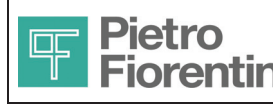

# €xplorer Zero **OD** ITALIANO

Divisione Elettronica e Sistemi Integrati – San Pietro Mosezzo (NO) - Italy

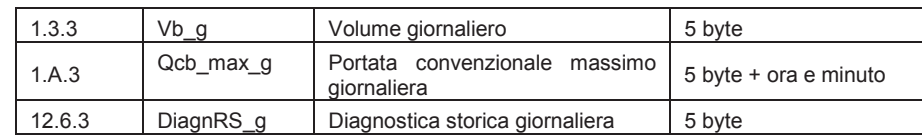

Inoltre, è eseguita la memorizzazione di 12 valori mensili del parametro seguente:

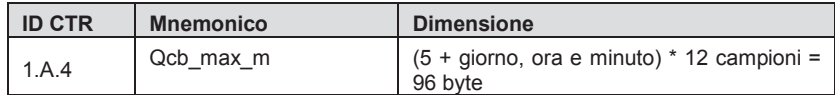

Le registrazioni possono essere consultate tramite gli opportuni comandi del protocollo CTR.

Ad ogni impostazione assoluta della data e ora, nonché ad ogni modifica dell'ora di fine giorno gas, le registrazioni vengono cancellate e la registrazione riavviata automaticamente.

## **1.8 Comunicazione**

€xplorer Zero dispone di due interfacce di comunicazione, una locale ed una remota

- Porta Ottica Zvei Porta da infrarossi a standard fisico IEC1107, richiede in dispositivo di comunicazione esterno (Probe Zvei)
- Modem GSM/GPRS Integrato nel dispositivo

Il protocollo usato per entrambe le porte è CTR. Il formato e la velocità della porta ottica sono fissi ai valori velocità: 9600baud, formato: 8, N (no parity), 1

La porta ottica Zvei è normalmente spenta quando il display è spento, per utilizzarla premere pertanto il tasto operatore in modo che questo si accenda. L'interfaccia rimane attiva per un minuto dopo l'ultimo messaggio scambiato.

## **1.9** Interfaccia Utente

L'interfaccia utente è costituita da un display LCD e da un tasto operatore. L'interfaccia consente la sola consultazione dei parametri agendo sul tasto. La programmazione è possibile solo attraverso comunicazione locale o remota.

Sono presenti inoltre , accessibili dopo rimozione della copertura posteriore ( protetta da sigillo metrologico):

- pulsante di programmazione
- dip switch configurazione funzioni : reset eventi/configurazione parametri.

€xplorer Zero- Manuale Utente - Ed .0 Rev 2

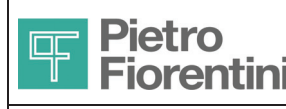

# **Interfaccia Utente**

L'interfaccia utente è costituita da un tasto operatore, un pulsante e due dip-switch interni e un display. I paragrafi seguenti descrivono i modi di interazione con l'operatore e di navigazione attraverso le pagine dell'interfaccia utente.

# **1.14 Tastiera**

L'interazione avviene attraverso un solo tasto presente sul frontale dell'apparato, che, in funzione della durata della pressione e della pagina correntemente visualizzata, può assumere significati differenti (vedere sezioni successive).

# **1.15 Display**

Il display è di tipo LCD bianco e nero costituito da 1 riga composta da 2 caratteri a bandiera inglese, da 13 e 12 segmenti rispettivamente, e da 8 caratteri a 7 segmenti. Sono inoltre presenti una serie di icone e simboli, il cui significato viene illustrato di seguito. il contrasto del display è regolato automaticamente al variare della temperatura.

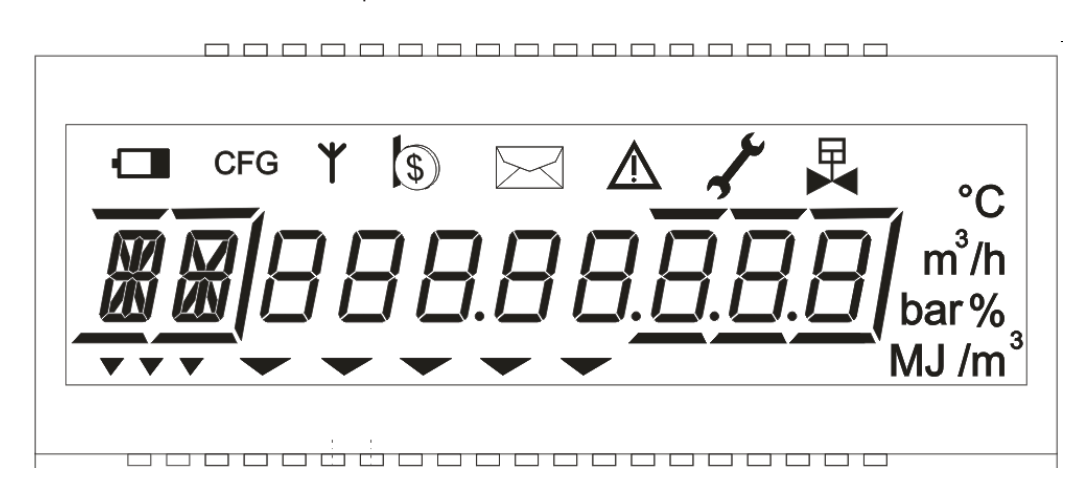

Il significato degli elementi grafici presenti è mostrato nella tabella seguente:

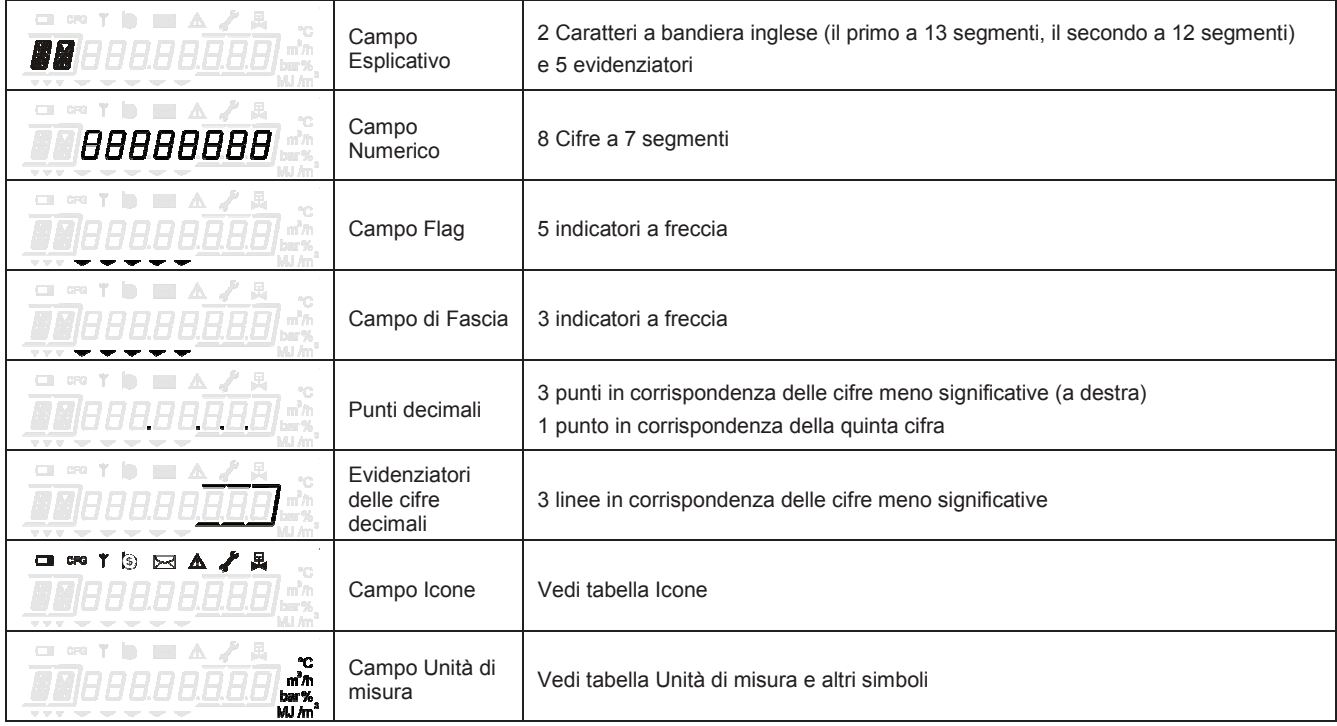

**Per consentire una lunga durata della batteria, il display è mantenuto normalmente SPENTO. Per utilizzarlo è sufficiente premere il tasto operatore.** 

€xplorer Zero- Manuale Utente - Ed .0 Rev 2

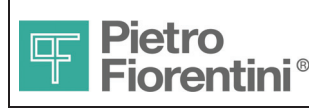

#### 1.15.1 Funzionalità di test del display

Sulla pagina principale, a seguito della pressione lunga del tasto, viene visualizzata una sequenza di test per verificare la presenza di segmenti o icone difettosi.

La sequenza di test accende in sequenza tutti i segmenti del display e successivamente li spegne nello stesso ordine. Il test può essere interrotto premendo il tasto utente.

#### **1.15.2 Campo esplicativo**

E' costituito da 2 caratteri alfanumerici (a bandiera inglese, il primo a 13 segmenti, il secondo a 12 segmenti). Il suo contenuto varia a seconda della pagina visualizzata e, nel caso di pagine dati, indica sinteticamente il significato del campo numerico; nel caso di pagine relative ai capitoli riporta una abbreviazione del campo numerico.

### 1.15.3 Campo dati

E' costituito da 8 cifre a 7 segmenti. Nel caso di pagine riguardanti capitoli riporta il titolo del capitolo stesso, mentre nelle pagine dati riporta il valore del dato corrispondente.

### **1.15.4** Icone e simboli

Le tabelle seguenti descrivono il significato delle icone e dei simboli presenti sul display.

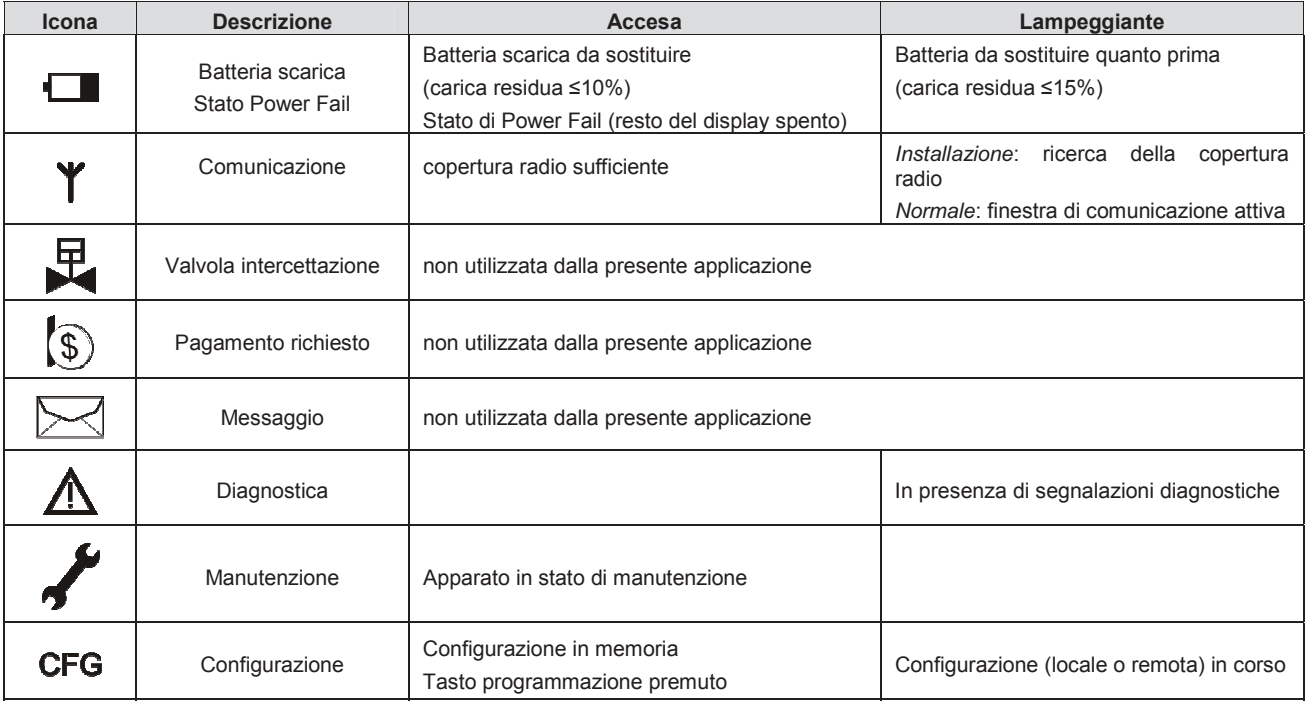

€xplorer Zero- Manuale Utente - Ed .0 Rev 2

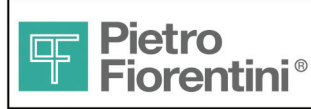

## 1.15.5 Unità di misura e altri simboli

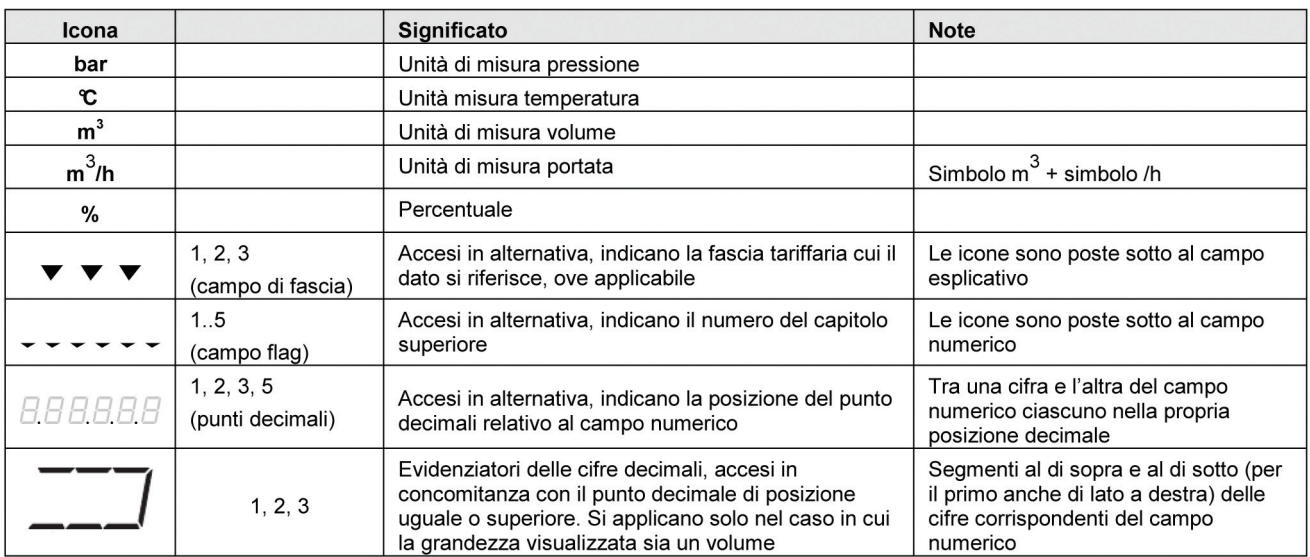

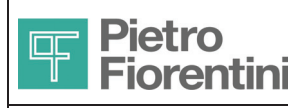

# **Struttura dei menu**

In questa sezione, si mostra la gerarchia delle pagine che compongono l'interfaccia utente.

Nelle condizioni operative di normale funzionamento il display è totalmente spento. Attivando l'unico pulsante il display si accende ed esegue un lamp test di durata qualche secondo in cui tutti i segmenti ed icone sono alternativamente accesi e spenti. Al termine del test, viene visualizzato il contenuto della pagina principale.

Un'assenza di attivazione del tasto per più di 60 secondi (configurabile) fa tornare il display nello stato spento.

Le informazioni sono organizzate in "capitoli"; ciascun capitolo è composto da "pagine". Durante la visualizzazione di pagine dati, sottostanti ad un capitolo, il campo flag indica a quale capitolo, da 1 a 5, si riferiscono le pagine che sono visualizzate.

L'interazione avviene attraverso l'unico tasto presente sul frontale dell'apparato. Attivando il tasto, con pressione lunga o breve, si può percorrere la gerarchia di pagine.

A seconda della durata della pressione e della pagina correntemente visualizzata, l'attivazione del tasto può assumere significati differenti, riassunti nella seguente tabella:

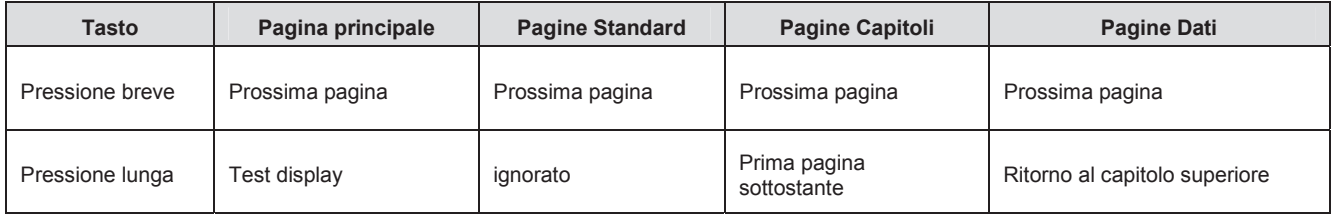

# **1.17 Pagina principale**

E' la prima pagina che viene visualizzata ad ogni riaccensione del display e riporta nel campo numerico il valore del totalizzatore del volumi alle condizioni di riferimento in m<sup>3</sup> con 2 decimali. Il campo esplicativo mostra l'acronimo "Vb".

La pressione lunga del tasto provoca l'esecuzione della procedura di test del display.

La pressione breve porta sulla prima delle pagine standard.

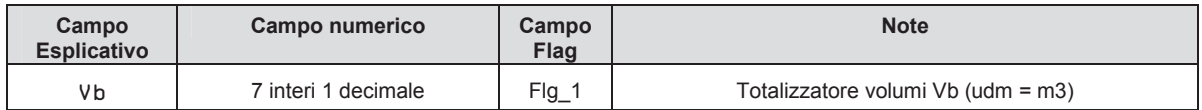

## **1.18 Pagine standard**

Sono le pagine seguenti a quella principale fino al primo capitolo (Generali). Hanno lo scopo di visualizzare immediatamente i principali dati di funzionamento dell'apparato e i valori correnti delle misure e della diagnostica.

La pressione breve porta alla pagina successiva, fino al raggiungimento del primo capitolo.

La pressione lunga viene ignorata.

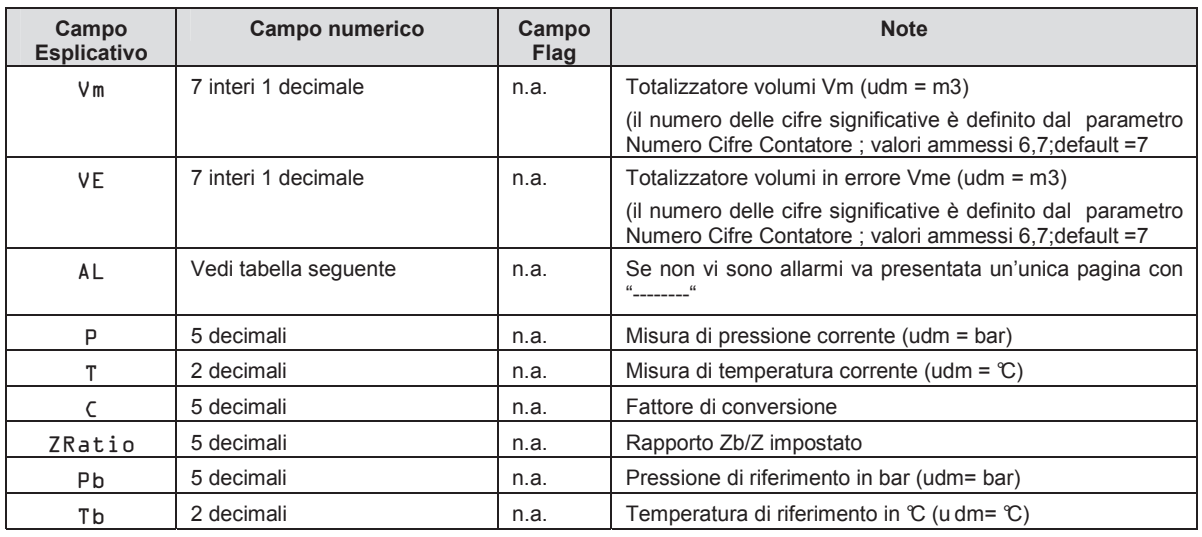

€xplorer Zero- Manuale Utente - Ed .0 Rev 2

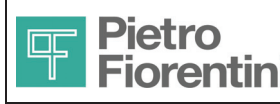

# €xplorer Zero **D** ITALIANO

Divisione Elettronica e Sistemi Integrati – San Pietro Mosezzo (NO) - Italy

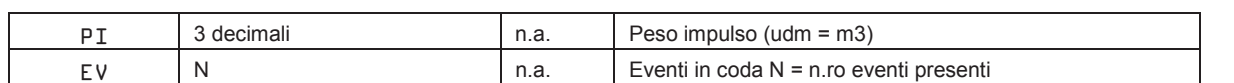

# **1.19 Pagina Allarmi (AL)**

La visualizzazione della pagina allarmi ( campo esplicativo AL) riporta la descrizione della condizione di allarme nel campo numerico in accordo alle seguenti descrizioni:

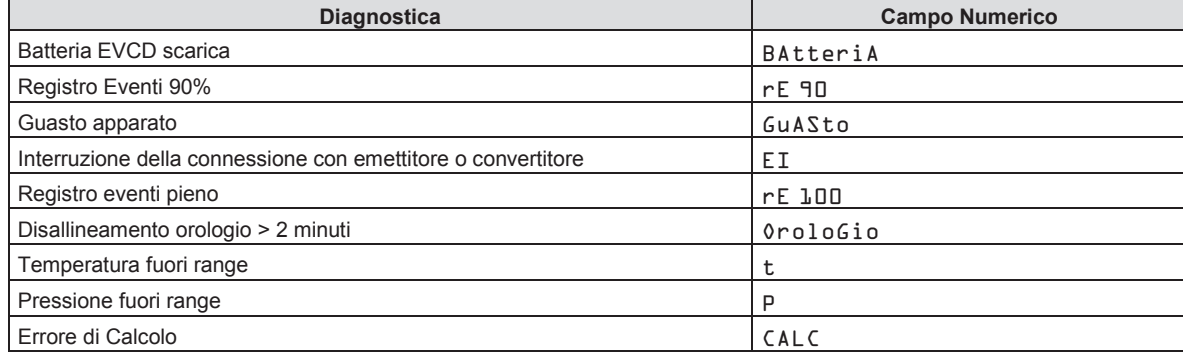

# **1.20 Capitoli**

I 5 capitoli previsti dall'interfaccia operatore, vengono indicati nel campo esplicativo (indicazione di capitolo  $\frac{1}{2}$ ) nel campo numerico (titolo del capitolo) e nel campo flag (numero del capitolo) con le seguenti modalità:

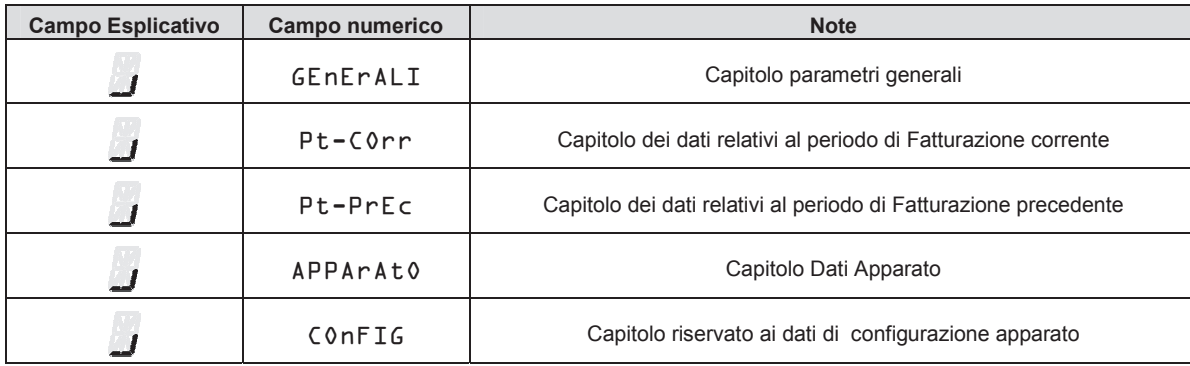

L'attivazione breve del tasto provoca il passaggio al capitolo successivo. Raggiunto l'ultimo capitolo la sequenza riprende dalla pagina principale. L'attivazione lunga del tasto provoca la visualizzazione della prima pagina sottostante al capitolo stesso.

Le pagine di ciascun capitolo vengono visualizzate nelle sequenze indicate nei prossimi paragrafi, che si percorrono con una pressione breve del tasto. Raggiunta l'ultima pagina di ciascun capitolo, si riprende dalla prima dello stesso capitolo.

Su qualsiasi pagina di un capitolo, il campo flag indica a quale capitolo la pagina appartiene illuminando quello dei 5 elementi grafici che gli corrisponde.

Su ciascuna pagina di un capitolo, la pressione lunga del tasto consente di tornare alla pagina del capitolo in cui si trova.

**NOTA: poiché il protocollo supportato dall'apparato prevede la possibilità di configurare la sequenza dei capitoli e delle pagine ad essi appartenenti, e di definire nuove pagine contenenti altre informazioni, selezionate tra quelle presenti sull'apparato stesso, quella che viene descritta è la sequenza di default di pagine e capitoli.** 

€xplorer Zero- Manuale Utente - Ed .0 Rev 2

Le informazioni contenute all'interno del presente documento sono proprietà di Pietro Fiorentini S.p.A. - Riproduzione vietata

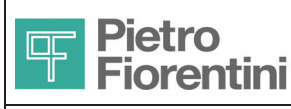

# €xplorer Zero **Manuale Utente ITALIANO**

Divisione Elettronica e Sistemi Integrati – San Pietro Mosezzo (NO) - Italy

## **1.20.1 Capitolo Parametri Generali (GEnErALI)**

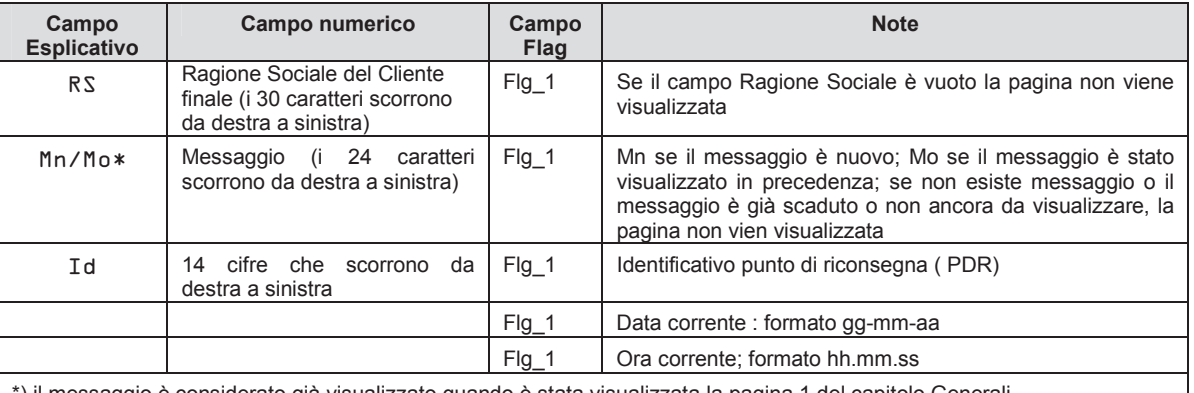

\*) il messaggio è considerato già visualizzato quando è stata visualizzata la pagina 1 del capitolo Generali

### 1.20.2 Capitolo Fatturazione corrente (Pt-COrr)

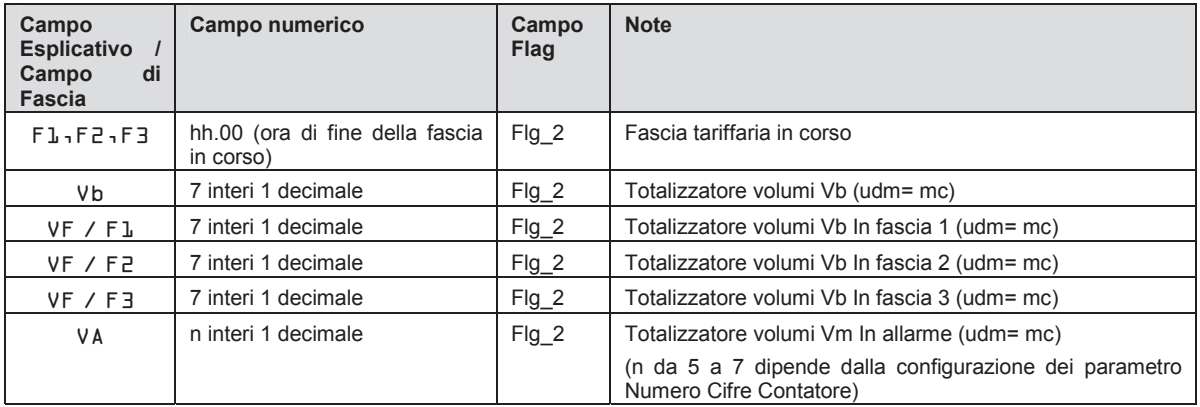

### 1.20.3 Capitolo Fatturazione precedente (Pt-PrEC)

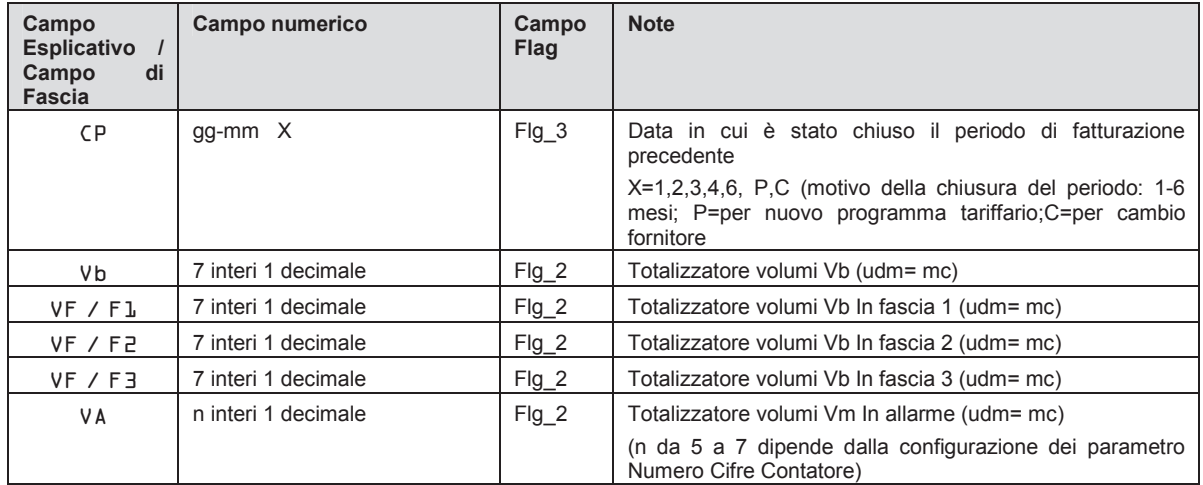

### 1.20.4 Capitolo Apparato (APPArAtO)

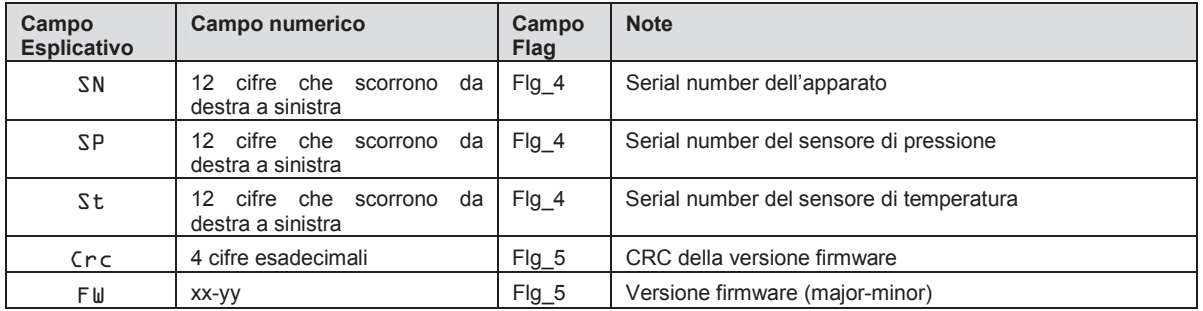

€xplorer Zero- Manuale Utente - Ed .0 Rev 2

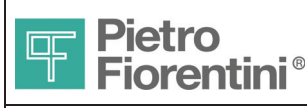

# €xplorer Zero Manuale Utente

Divisione Elettronica e Sistemi Integrati - San Pietro Mosezzo (NO) - Italy

## 1.20.5 Capitolo Configurazione (COnFIG)

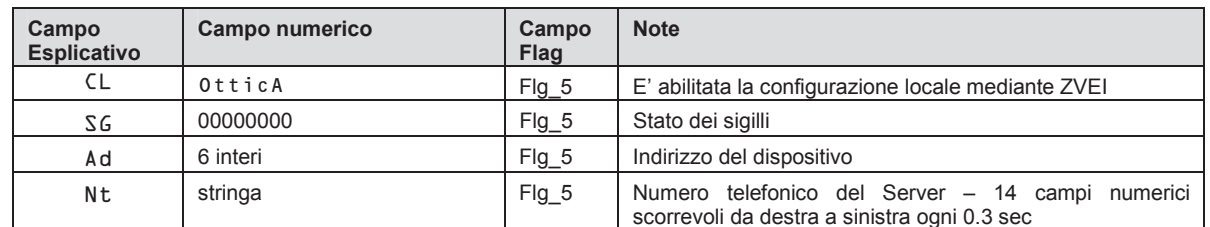

€xplorer Zero- Manuale Utente - Ed .0 Rev 2

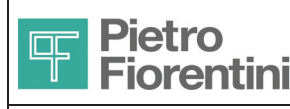

# **Configurazione**

La configurazione dei parametri necessari al funzionamento del dispositivo avviene attraverso le porte di comunicazione locale e remota.

La modifica dei parametri aventi valenza metrologica è permessa da remoto in accordo a stato del dip switch 1.2 ( vedi sezione 6.3); anche se abilitata la configurazione remota la modifica del peso impulsi contatore e totalizzatore dei volumi alle condizioni base ( Vb) richiede la pressione del pulsante di programmazione ( sez. 6.3).

La seguente tabella riporta l'elenco dei parametri a valenza metrologica modificabili e relativi criteri di accesso.

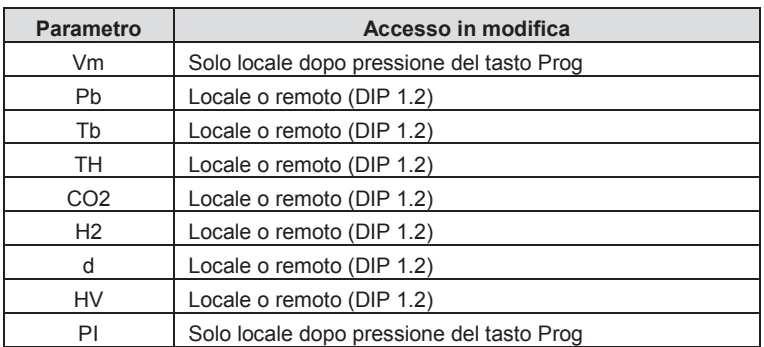

Le modifiche di parametri di configurazione vengono tracciate nel registro eventi, attraverso generazione di un evento per ciascun parametro oggetto di variazione, con conseguente generazione dell "audit trail" dell'impianto.

I software di comunicazione locale e remota messi a disposizione di fiorentini sono rispettivamente i seguenti:

1) Xterm PC – Software di comunicazione locale per piattaforma PC Windows XP o superiori

2) SAC – Sistema di Acquisizione Centrale - centro di raccolta dati con supporto comunicazione IP, GSM e SMS.

I dettagli relativi ai due prodotti in oggetto sono riportati all'interno dei rispettivi manuali utente.

€xplorer Zero- Manuale Utente - Ed .0 Rev 2 Le informazioni contenute all'interno del presente documento sono proprietà di Pietro Fiorentini S.p.A. - Riproduzione vietata *I* dati tecnici possono essere soggetti a modifiche senza preavviso

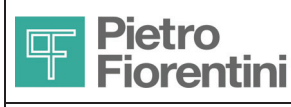

# €xplorer Zero **Manuale Utente ITALIANO**

Divisione Elettronica e Sistemi Integrati – San Pietro Mosezzo (NO) - Italy

# **Caratteristiche tecniche**

 $^{\circ}$ 

# **1.23 Caratteristiche Generali**

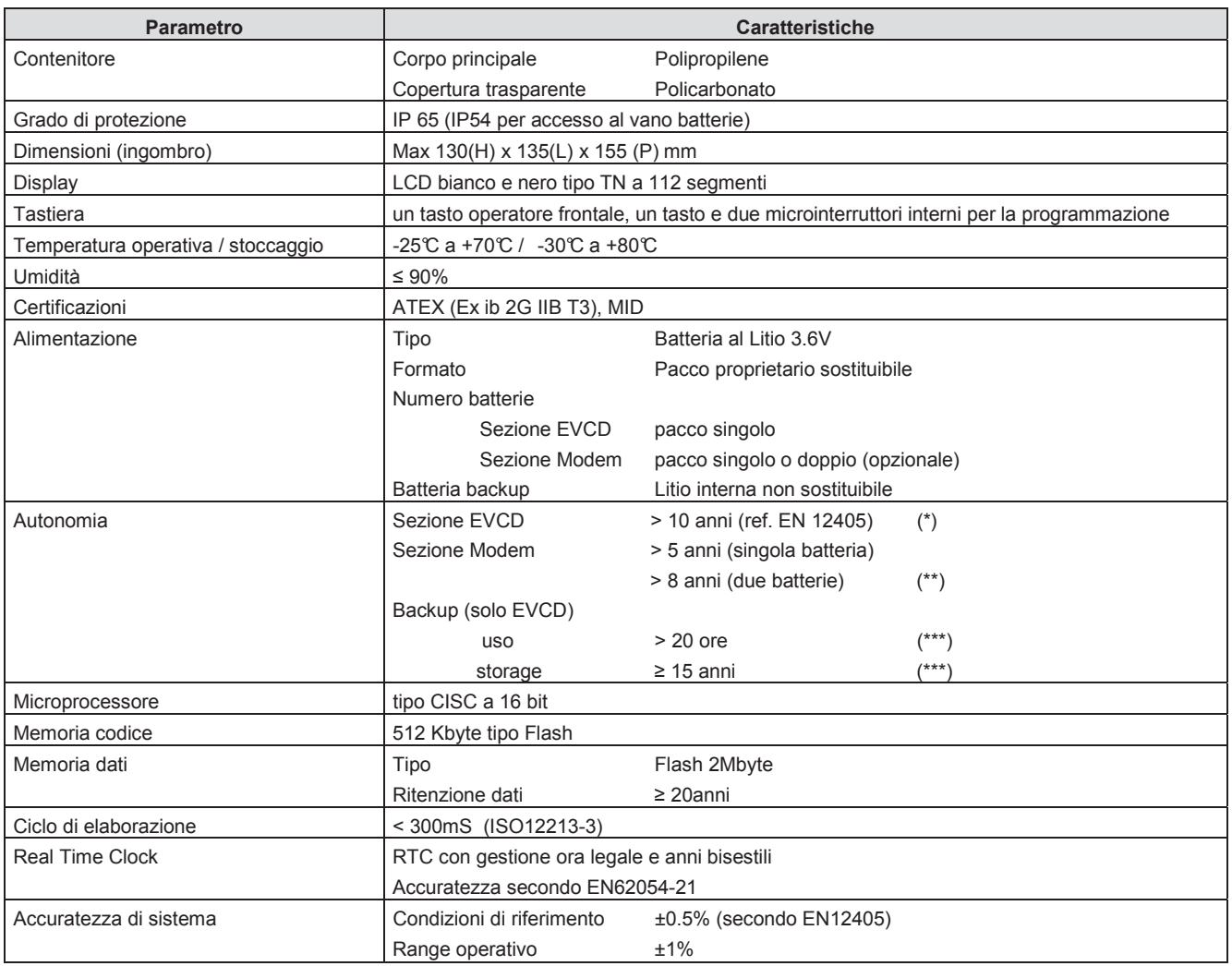

(\*) Condizioni operative

- Temperatura ambiente Ta min (-25°C)
- Pressione Gas Max (1.5B)
- Temperatura Gas min (-20°C)
- Frequenza impulsi Max
- Utilizzo interfaccia utente 1minuto ogni 2gg
- Utilizzo comunicazione 2 minuti al giorno (ottica o remota)

(\*\*) Condizioni operative

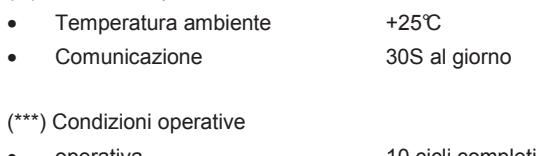

• operativa 10 cicli completi di due ore storage o inutilizzata tempo durata se inattiva

€xplorer Zero- Manuale Utente - Ed .0 Rev 2

Le informazioni contenute all'interno del presente documento sono proprietà di Pietro Fiorentini S.p.A. - Riproduzione vietata

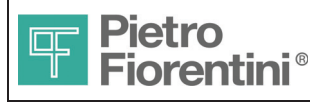

# €xplorer Zero **Manuale Utente ITALIANO**

Divisione Elettronica e Sistemi Integrati – San Pietro Mosezzo (NO) - Italy

# **1.24 Ingressi ed Uscite**

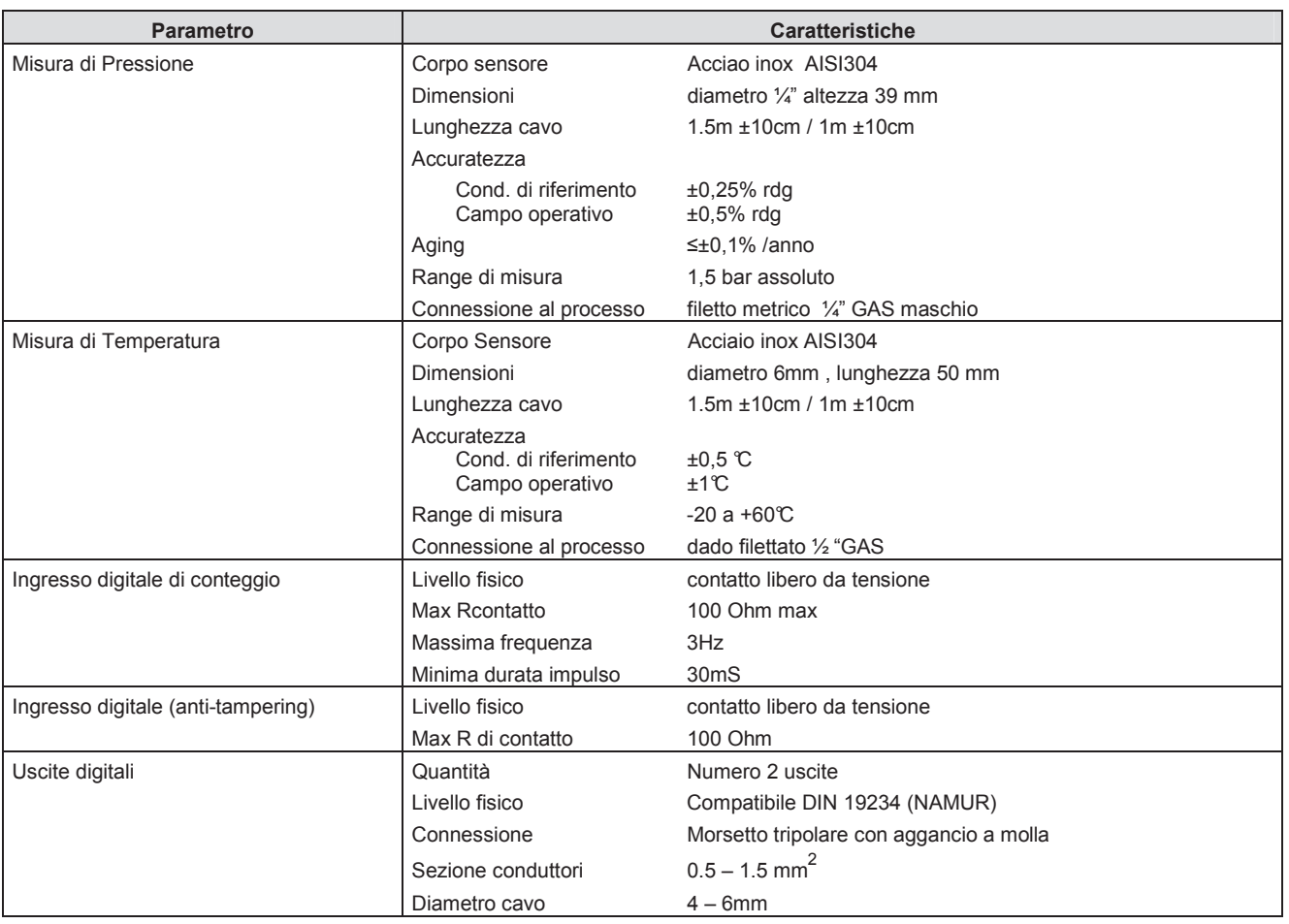

# **1.25 Porte di comunicazione**

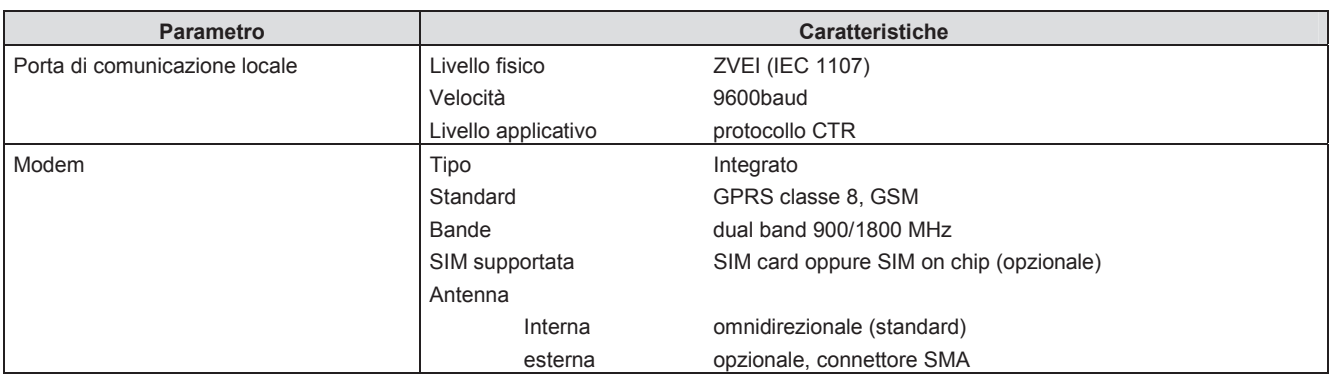

€xplorer Zero- Manuale Utente - Ed .0 Rev 2

Le informazioni contenute all'interno del presente documento sono proprietà di Pietro Fiorentini S.p.A. - Riproduzione vietata